# **i trucchi dell'** MS~DOS

*a cura di Pierluigi Panunzi*

### **Il Sistema Operativo MS-DOS**

### **Suddivisione ed analisi dei comandi interni**

Nel corso dell'ultima puntata abbiamo presentato i ventisette comandi interni dell'MS-DOS (versione 2.1), sotto forma di una tabellina in cui essi sono stati posti in ordine puramente alfabetico e di una descrizione generale di quella che è la sintassi di un comando e le caratteristiche intrinseche dell'MS-DOS, quali ad esempio 1'«1/0 redirection» ed il «piping». Da questa volta analizzeremo più in dettaglio i comandi stessi suddividendoli però in quattro gruppi a seconda delle loro funzionalità. Abbiamo dunque suddiviso i comandi interni dell'MS-DOS nei quattro gruppi seguenti (vedasi la Tabella l):

comandi di gestione delle directory

comandi di gestione dei singoli file

comandi di varia natura

- comandi relativi alla programmazione in «batch».

Iniziamo dunque dal primo gruppo.

#### **I comandi di gestione delle directory**

Sono questi i comandi che consentono all'utente di gestire al meglio le directory, intese nel senso, che già conosciamo, di directory a più livelli. Con tali comandi possiamo:

- creare una directory (MKDIR o MD)

- visualizzarla (DIR)

- passare ad un'altra directory (CHDIR o CD)

- cancellarla (RMDIR o RD)

- definire un «cammino di default» (PATH).

. Iniziamo dunque dal primo. Supponiamo di trovarci all'interno della directory principale, quella che sappiamo già chiamarsi la «root directory» e di voler creare una nuova sottodirectory: otteniamo ciò con il comando:

mkdir  $[$  < drive: >  $]$  < pathname >

dove innanzitutto per semplicità il comando stesso «mkdir» può essere sostituito più semplicemente da «md» dove «drive:» è opzionalmente l'indi: cazione dell'unità logica in cui vogliamo creare la sottodirectory e dove infine «pathname» si riferisce appunto al «path» della sottodirectory stessa, in particolare il nome della directory stessa. Ecco che perciò per creare la directory «GIOCHI» (al primo livello) sul disco «b:» dobbiamo impostare

#### md b:/giochi

REN

TREE

Analogamente, possiamo creare una sotto-directory del secondo livello, come pure di qualsiasi livello: supponendo perciò di voler creare una directory del secondo livello, chiamata «SCACCHI» ed agganciata alla precedente, dobbiamo digitare il comando

md b :/giochi/scacchi

indicando cioè ogni volta il «path» completo della directory da generare. Dobbiamo ricordarci che directory aventi path differenti sono completamente disgiunte l'una dalle altre, ed infatti il comando '

#### md b:/scacchi

genererà una directory completamente diversa dalla penultima creata. Altre directory che possiamo creare, senza che ciò comporti un errore, sono ad esempio '

#### /giochi/giochi

/ giochi/ giochi/ scacchi

Viceversa a questo punto e cioè se

abbiamo per prova digitato proprio i comandi precedenti, non è possibile creare la directory

#### /testi/msdos

se non si è già provveduto a creare la' sotto-directory di primo livello «/testi», come dire che si può creare solo un livello per volta, come era d'altro canto lecito attendersi. In quest'ultimo caso il sistema operativo visualizzerà sullo schermo un messaggio diagnostico che suona «Unable to create directory» oppure «Impossibile creare l'indirizzario» a seconda se si lavora con la versione originaria inglese o con quella «tradotta in italiano». Viceversa per cancellare una directory possiamo usare il comando

rmdir [< drive: > ] < pathname >

dove al posto di «rmdir» possiamo usare più convenientemente l'abbreviazione «rd» e dove i parametri sono gli stessi del comando precedentemente analizzato. C'è da notare che in questo caso è assolutamente necessario che la directory in questione sia completamente vuota, ad eccezione dei due simboli «.» e «..» abbreviazioni rispettivamente della directory in esame (la «working directory») e della directory «padre» (la «parent directory», cioè quella di livello direttamente superiore). In caso contrario di presenza di file in una directory da cancellare, l'operazione non viene compiuta affatto e ciò risulta determinante per evitare di cancellare accidentalmente dei file. Del comando «dir» abbiamo già ampiamente parlato nelle scorse puntate: questa volta aggiungiamo la sua sintassi completa, che è

dir  $[$  < drive: >  $]$   $[$  < pathname >  $]$   $[$ /p]  $[$ /u]

nella quale tanto l'indicazione del dri-

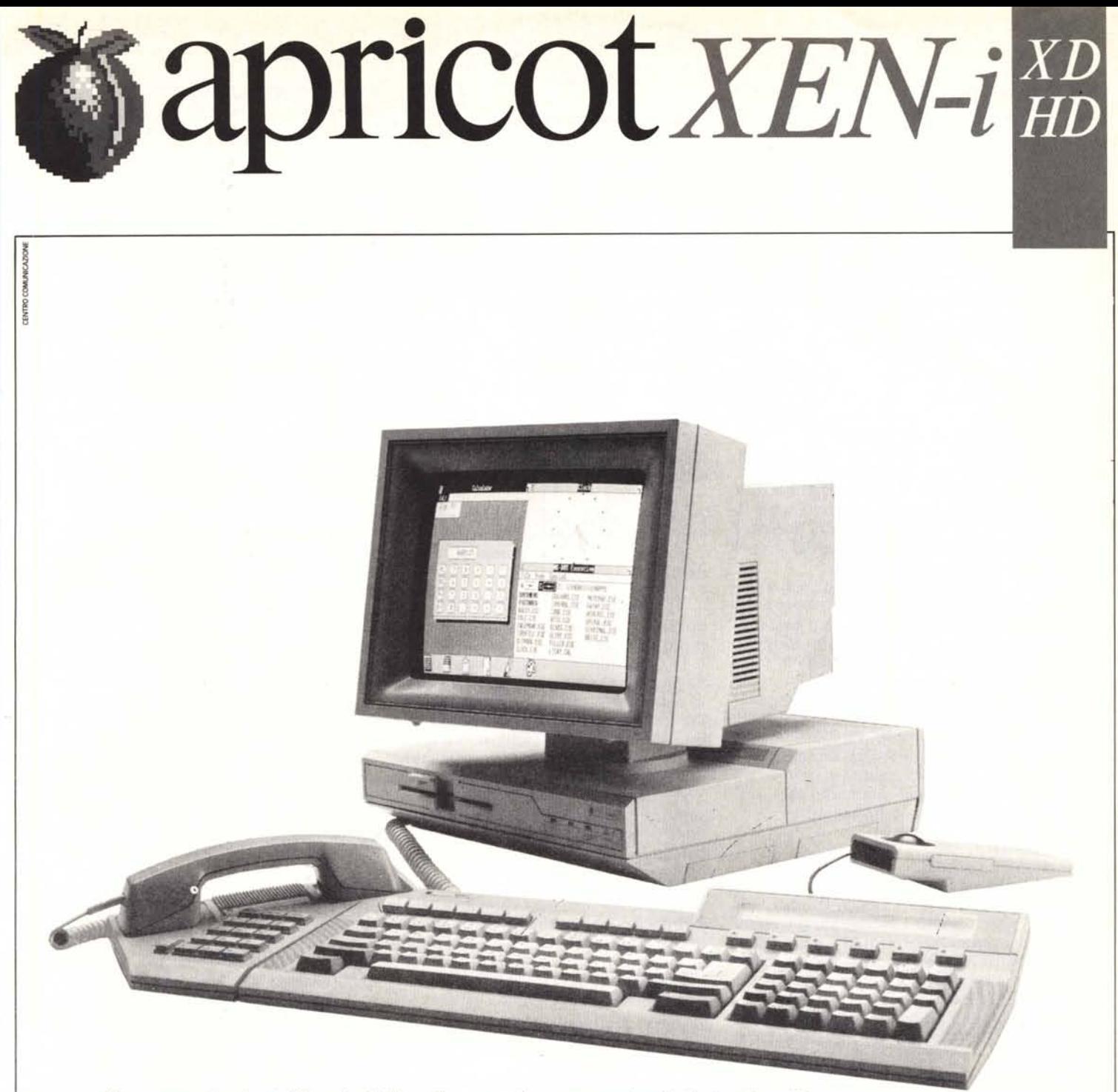

Il nuovo Apricot Xen-i abbina le superbe prestazioni di Apricot Xen con una compatibilità IBM® AT.

Il suo microprocessore Intel<sup>™</sup> 80286 con un clock di 10 MHz, e 7 DMA, conferiscono a Apricot Xen-i una stupefacente velocità di elaborazione, assolutamente unica. Xen-i, sotto sistema operativo Xenix, può pilotare fino a 16 terminali.

Le due configurazioni standard Xen-i Hd e Xen-i Xd offrono una memoria di massa di 20 o 40 Mb con una Ram rispettivamente di 1 o 2 Mb (espandibili internamente sino a 5 Mb, esternamente sino a 11 Mb), ed un ED.D. da 1,2 Mb (5,25").

Com'è tradizione di Apricot, anche Xen-i è corredato di un ricco software di base: Phoenix Rom Bios, MS-DOS<sup>™</sup> 3.2 e utilities, MS Windows, MS Write, MS Paint e utilities, GW Basic, GEM<sup>(TM)</sup> Application Support (AES, VDI), Apricot utilities, tra cui la programmazione dell'utilissimo microscreen a cristalli liquidi.

 $\bullet$  **DITRON** Distribuzione esclusiva Ditron S.p.A. - Viale Certosa, 138 - 20156 Milano - Tel. 02/3085645-3538441

ve quanto il pathname possono essere presenti o meno a seconda di quanto il programmatore vuole ottenere. Si può indicare nel comando anche il nome di un certo file (ad esempio «dir testi»), nel qual caso si ottiene l'elenco di tutti i file aventi per filename quello impostato ed aventi una qualunque estensione. Nel caso del comando «dir» si possono usare i cosiddetti «wildcard characters» («?» e « $\star$ »), che consentono come ben noto di sottintendere uno o più caratteri del filename impostato: in ogni caso si otterrà comunque l'indicazione dell'ampiezza del file in byte e la data (con l'ora!) della sua utima versione. Altre possibilità di abbreviare comandi più complessi sono le seguenti:

- invece di scrivere «dir  $\star$  src», per vedere cioè quali file abbiano l'estensione «.SRC», basta digitare «dir .src» e cioè senza l'asterisco, che in questo caso è sottinteso dalla presenza del «punto» di separazione del filename dall'estensione del file.

- avere un elenco delle sole sottodirectory di una certa directory, che magari sono sommerse da decine di programmi e perciò possono sfuggire (anche se il nome della directory è seguito dall'indicazione  $\alpha$ <DIR>»), o che ancora peggio nel caso del comando «dir /w» (ne parliamo tra breve) non hanno nemmeno più l'indicazione particolare relativa alle directory. In questo caso (ed a quanto ci risulta ciò non è citato nel manuale deIl'MS-DOS ...) il comando da eseguire è:

#### dir \*.

alquanto strano...

In effetti lo strano è che il comando significa «mostra l'elenco di tutti i file non avènti estensione»: vada per eventuali file quali «TESTO», «QWERTY», ecc, non aventi estensione, ma non è ben chiaro (ma viceversa utile!!) cosa c'entrino a questo punto le «denominazioni» delle directory. Come indicato nella sintassi del comando, si possono usare due «switch», rappresentati da «/p» e da «/w»: il primo (<<Page mode») consente di ottenere l'elenco dei file una schermata alla volta, permettendo così di analizzare directory molto lunghe, passando alla successiva schermata solo dopo aver premuto un qualsiasi tasto.

Il secondo switch (<<Wide display») permette invece di ottenere un elenco ridotto dei file, senza l'ampiezza e senza la data di creazione: in tal modo si ottiene una schermata più fitta, essenziale, ed anche per directory molto lunghe si riempirà a mala pena una schermata.

Il quarto comando del gruppo, «chdir», consente di passare da una sotto-directory ad un'altra, come pure

| <b>Gestione delle directory</b> |              |         |                        |        |
|---------------------------------|--------------|---------|------------------------|--------|
| chdir                           | dir          |         | mkdir path             | rmdir  |
| Gestione dei file               |              |         |                        |        |
| CODY                            | del          | ren     | type                   |        |
| Comandi vari                    |              |         |                        |        |
| break<br>prompt<br>vol          | cls<br>set   | time    | citty date exit<br>ver | verify |
| Gestione dei «batch file»       |              |         |                        |        |
| echo<br>rem                     | for<br>shift | goto if |                        | pause  |
|                                 |              |         |                        |        |

*Tabella l - Elenco dei comandi interni detrMS-DOS suddivisi in gruppi junzionali.*

di accedere ad una sotto-directory a partire dalla «root».

Analogamente ai comandi precedenti, la sua sintassi è:

chdir [<drive:>] [<pathname>]

dove al posto di «chdir» si può usare il più semplice «cd».

Il comando da solo, senza indicazione di pathname consente di vedere in quale directory si sta lavorando sull'unità a dischi di default: aggiungendo l'indicazione esplicita di un'unità, si otterrà la «working directory» relativa a tale unità.

Per accedere dunque ad una certa sub-directory bisogna indicarne il «path» completo, mentre viceversa il comando

ed ..

consente, da qualsiasi directory, di risalire alla «parent directory» e cioè alla directory «padre» (o meglio «genitore» ).

Con il comando

ed /

si torna direttamente alla «rool directory» da qualsiasi sotto-directory in cui ci si trovi.

L'ultimo comando di questo primo gruppo («path») consente di prefissare un path di ricerca di comandi: con tale comando si istruisce l'MS-DOS di cercare nella sotto-directory indicata nel comando «path» il comando che eventualmente non avesse trovato nella «working directory».

La sintassi del comando è leggermente differente da quella dei comandi precedenti:

path [ [<drive:>] [<pathname>];  $[$  < drive: >  $]$   $[$  < pathname >  $]$  ...]

in quanto innanzitutto possono essere presenti più coppie «drive-pathname» separate da «;».

Il comando semplice «path» consente di visualizzare quali path sono

attivi in quel momento, mentre ad esempio

path/sub/pro

indica al sistema operativo che i comandi esterni non trovati nella «working directory» devono essere cercati dapprima nella sub-directory «/sub/ pro» e solo se non si trovano neanche lì allora l'MS-DOS deve dare la segnalazione di «file not found».

Indicando, vari path separati da punto e virgola si permetterà al sistema operativo di effettuare la ricerca in altrettante sotto-directory.

Infine per annullare i path settati in precedenza, si deve impostare il comando

path ;

per mezzo del quale un certo comando viene cercato soltanto nella «working directory» .

#### I comandi di gestione dei file

A questo gruppo appartengono quattro comandi molto noti («copy», «del», «ren» e «type»).

Per quanto riguarda il comando «copy», data la vastità delle opzioni e della casistica, rimandiamo il discorso alla prossima puntata, dove parleremo anche del terzo (e forse del quarto) gruppo, spazio permettendo.

Il comando «del» invece consente, come è ovvio, la cancellazione di uno o più file, a seconda cioè che si specifichi un nome di file non ambiguo oppure contenente «?» o «\*», nel quale ultimo caso verranno cancellati tutti i file i cui nomi soddisfano la «maschera» di caratteri.

La sintassi del comando è molto semplice:

del [< drive:>] < pathname >

dove al posto del comando «del» si può usare il suo sinonimo «erase».

Solo nel caso in cui si digiti «del \*.\*» il sistema operativo risponderà con la domanda: «Are you sure?», intendendo cosÌ preservare da acciden-· tale cancellazione tutti i file di un certo disco.

È invece impossibile effettuare la cancellazione «condizionata» di file, intendendo con tale termine una cancellazione di più file che avvenga singolarmente solo dopo aver dato il consenso di tastiera: supponiamo ad esempio di aver generato in fase di assemblaggio di un programma in linguaggio macchina i file «.OBJ», «.LST», «.LNK», «.LOC» e «.ABS» oltre al sorgente «.SRC».

Ora volendo eliminare i file esclusi il sorgente e quello di tipo «.ABS», dovremo impostare più comandi «del»: il comando «del prog. \*» (supponendo che il programma in linguaggio macchina si chiami appunto

#### *l trucchi deU'MS-DOS*

«prog») non farebbe altro che cancellare inopinatamente tutti i file aventi filename pari a «prog», mentre viceversa in sistemi operativi più grandi tale opzione è ben presente ed utilizzabile a discrezione del programmatore.

Il comando «ren» è invece quello che consente di rinominare uno o più file secondo quanto riportato nella linea di comando, che ha una sintassi del tipo:

Ren [ < drive: > ] < pathname >  $<$ pathname $>$ 

dove al posto di «ren» si può usare il più esteso «rename» dove l'indicazione «< drive: > » va inserita solo laddove il file da rinominare sia collocato in un'unità logica diversa dal disco di default, mentre non ha senso (viene dunque ignorata) se posta subito prima del nome «nuovo» del file.

A completamento del fatto che «ren» permette di rinominare un certo file, nel nome del file stesso possono comparire anche i caratteri «wildcard» (ancora una volta «?» e «\*»), fatto che consente di rinominare anche insiemi di file.

Ad esempio, supponendo di aver creato una serie di file a partire da un file sorgente (i già citati «.OB1», «.LNK», ecc.) si possono modificare in una sola volta tutti i nomi dei file lasciando inalterata l'estensione di ognuno.

Ecco che con il comando

ren program.<sup>\*</sup> test.<sup>\*</sup>

i vari «PROGRAM.SRC», «PRO-<br>GRAM.CBJ». «PROGRAM.LST», «PROGRAM.LST», ecc., diventano rispettivamente: «TEST.SRC», «TEST.OB1», «TEST.- .LST», ecc.

Viceversa si possono cambiare tutte le estensioni da un tipo vecchio ad un tipo nuovo: ad esempio per cambiare tutte le estensioni pari a «.OB1» in nuove estensioni di tipo «.OGG», basta semplicemente impostare il comando

re •.obj •.ogg

ed è cosÌ che ad esempio sia «PIP-PO.OB1» che «PLUTO.OB1» diventeranno in un sol colpo «PIPPO.OGG» e «PLUTO.OGG».

Inoltre si possono inserire caratteri «?» all'interno sia dei nomi dei file che delle estensioni, ottenendo risultati alquanto complessi, quali quello ad esempio di modificare la terza lettera di tutti i file, ecc.

Volete sapere come si fa?! Basta digitare il comando

ren \*.\* ??x\*.\*

dove la «x» è la lettera che vogliamo appaia come terza di ogni filename: prontamente i file classici «PIP-PO.TXT», «PLUTO.COM» e «PAPE-RINO.ASC» diventeranno rispettiva-<br>mente «PIXPO.TXT». «PLXTO.mente «PIXPO.TXT», .COM» e «PAXERINO.ASC» ...

Il comando «type» infine consente di ottenere la stampa su video del contenuto di un certo file, secondo la sintassi data da:

type  $[$  < drive: >  $]$  < filename >

Come ben sanno i programmatori furbi, questo comando consente di ottenere una schermata «pulita» solo se il file da «typ-are» è un file di testo e cioè contenente solo caratteri ASCII stampabili: in caso contrario eventuali caratteri di controllo («bell», «formfeed», «Iine-feed» e sequenze strane di «escape») verranno eseguiti con effetti disastrosi sullo schermo.

A volte è utile per vedere in un file «eseguibile» quali sono le scritte che il programma può mostrare su video, come pure per vedere i messaggi di copyright, di solito nascosti, o la versione di un certo programma, il tutto fino a che non si trovi un byte pari ad IAH, corrispondente al «control-Z» segnalatore di «end of file» nei file di testo.

MC

**lA SPEM DI TORINO VI PRESENTA lE NOVITÀ PER Ql SINClAIR**

aL Inglese Rom JS, Programmi PSION 2,30, Exp Memona 640 Kb, Orologio interno con batteria tampone., Manuale d'uso in italiano. 1: 800.000 al In Inglese 128 K, Programmi PSION 2,35, Manuale in italiano. 1: 800.000 Kit Espansione di memoria per un totale di 512 Kb. Si devono sostituire le RAM attuali con delle nuove RAM fornite nel KIT e aggiungere un circuito integrato per la gestione della memoria.

NOVITÀ Espansioni interne su scheda tipo QLRAM per il QL.

Questa espansione viene innestata sullo zoccolo della ULA e attraverso lo zoc colo prende tensione ed i segnali necessari al suo funzionamento e accelera i programmi PSION del 30-40<sup>6</sup><sub>0</sub>.

programmi PSION del 30-40%.<br>Le complete ed esaurienti spiegazioni permettono di effettuare il montaggio a<br>chiunque con facilità ed in pochi minuti.

Il prezzo del QLRAM512 con 512 Kb di espansione tot. 640 Kb £ 240.000 Con questa espansione resta libero il connettore per ,l floppy dlsc. Espansione a 640 Kb completa della EPROM QINT RAM 1: 260.000

£ 60.000 ROM JS di ricambio per aggiornare il vostro QL a JS

Kit OROLOGIO INTERNO IN REAL TIME con batteria e programma PENDOLA per mantenere l'orologio interno anche a QL spento

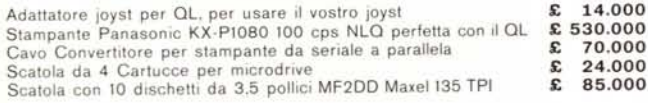

#### FLOPPY DISC da 3.5 pollici della SPEM di TORINO

QDISC SPEM Floppy Disc Driver 3.5' Alimentatore incorporato.

Disponibile con DRIVE Panasonic o Cltizen. Dimensioni Larghezza 104 x Altezza 55 x Profondità 235 mm.

La EPROM montata sull'interfaccia aggiunge 22 comandi al BASIC.<br>È attualmente il più piccolo e silenzioso FLOPPY Disc disponibile per QL pui

essendo completamente compatibile con tutti gli altri dischi.

Insieme all'interfaccia viene fornito un manuale in italiano, un dischetto con programmi PSION 2.23 o 2.30, il copiatore PLAGIO ultima edizione e vari programmi di utillty per trasferire e convertire i programmi da MDV a FLP.

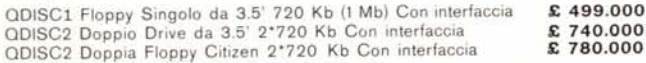

Q-XT 640 IL NUOVO QL PROGETTATO DA TONY TEBBY E COSTRUITO DA SANDY

Tastlera tipo PC compatibile con 1 o 2 floppy 640 Kb RAM, alimentatore interno. La SPEM ve lo offre SUBITO per Solo. Ritiriamo in cambio il Vostro vecchio QL . . . . . . . per prezzi TELEFONARE

Siamo i distributori per l'Italia della GIGASOFT tedesca e vendiamo il MOUSE per QL della A.B.C. completo di software di gestione e TOOLKIT specializzato per la<br>gestione del MOUSE dei Vostri programmi. Grama A.B.V. Complete a Vestivale of Science of Contract of Contract Contract Contract Contract Contract Contract Contract Contract Contract Contract Contract Contract Contract Contract Contract Contract Contract Contract Programma BORSA ITALIA per la gestione delle azioni su 2 Cass. Programma CIGA CHRON E 60.000 Programma TOOlKIT + ICE sulla stessa eprom completo di manuali 1: 70.000

Programma QINT RAM su eprom per aggiungere al superbasic 17 nuovi comandi tipo RAM DISC per gestione veloce di disco virtuale, MULTI TASK per caricare<br>contemporaneamente i 4 programmi PSION, XSAVE, XLRUN per il caricamento ve loce di programmi in basic, ALTKEY per aggiungere altri comandi a vostra scelta con un solo tasto, completo di cartuccia con toolkit e ICE.

MODEM multistandard da 75 a 1200 baud autoanswer autodial collegabile a tutti i computer con interfaccia seriale RS232

EPROM per gestione f10ppy MP SINCLAIR raddoppia la velOCità di lettura del dn - ve e permette di usare FLP o emulare MDV e FDK .i: 50.000

OLROM scheda ad innesto per montare le EPROM da voi programmate nella par-<br>ta esclazione del OL con i vostri programmi con EPROM 27128 Leszo **£ 20.000** te posteriore del QL con i vostri programmi con EPROM 27128 I pezzo  $\frac{20.000}{14.000}$ Per 10 pezzi caduno

Programmatore di Eprom tipo QPROM della CAMEL di Cambridge.

Si innesta nella porta d'espansioni a s:nistra del OL.

Vi permette di mettere i vostri programmi su eprom.

Usa SOFTWARE residente sulla sua ROM con ALGORITMO rapido e normale e programma la 2764, 27128, 27256, in circa due minuti.

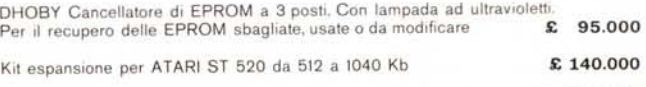

Programmi QL ORIGINALI inglesi chiedere elenco TELEFONARE

Materiale normalmente disponibile per consegna pronta per posta o corriere. · Garanzia italiana, ASSISTENZA e serietà SPEM ·

SPEM di Guido Masoero via Ponchiell, 26/ c 10154 TORINO <sup>2</sup>011/856519

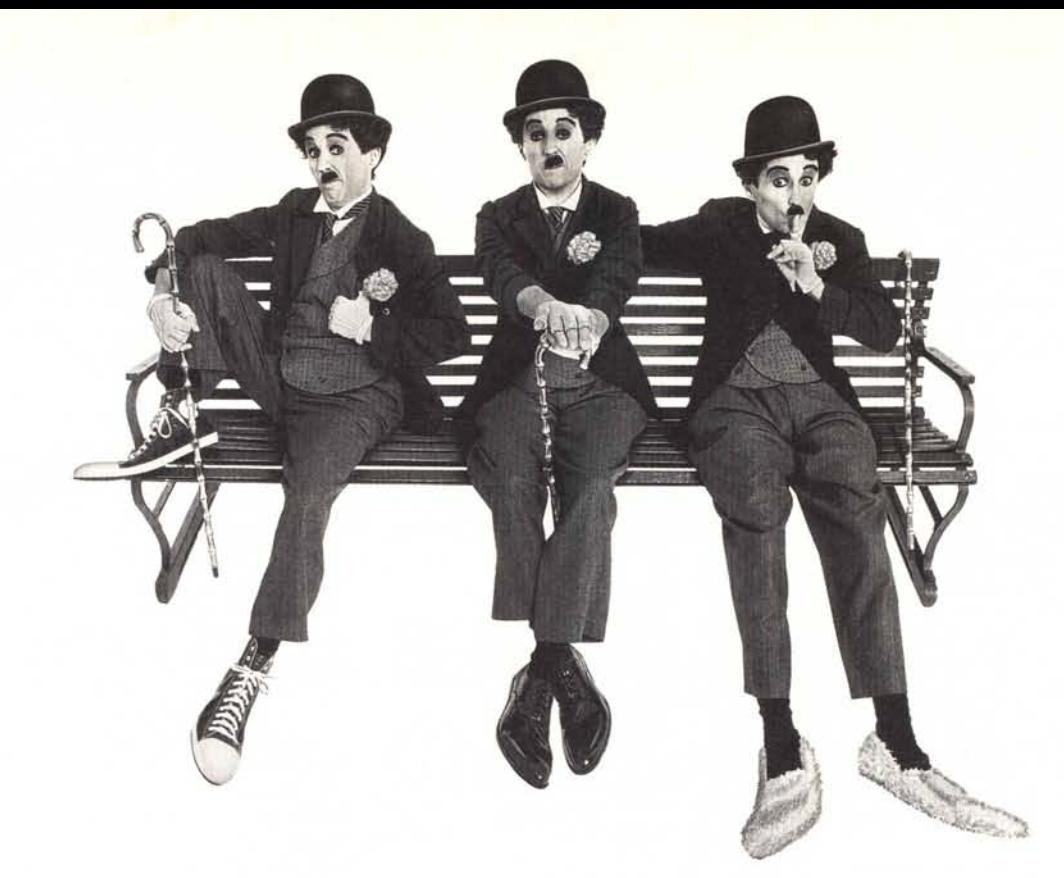

Se stai cercando velocità, qualità di stampa, silenziosità o tutte queste caratteristiche insieme, quello che ti ci vuole è una delle Stampanti IBM per il personal computer.

### **Veloci**

Il tuo lavoro ha ritmi incalzanti? Allora hai bisogno di una stampante che ti aiuti a tenere il passo, come la Stampante Professionale IBM o la Stampante Professionale XL IBM. Entrambi i modelli stampano a impatto, con una velocità che può raggiungere i

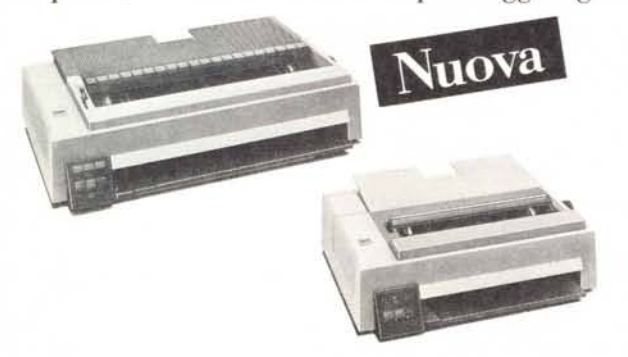

*La Stampante Professionale IBM ha lilla riga di stampa di 20.5 cm.,*  $m$ *entre la nuova Stampante Professionale XL* ha una *riga di stampa lunga ben* 34,5 *cm. adallap,'r i comuni moduli mpc("(lIlografici.*

200 caratteri al secondo. Una grande prestazione, per stampanti cosÌ compatte. E l'esclusivo sistema di alimentazione della carta ti consente di utilizzare contemporaneamente fogli singoli e moduli continui, anche in più copie o buste. CosÌ procedi più velocemente, perché non devi interrompere il lavoro. Inoltre la nuova Stampante Professionale XL ha funzioni avanzate e un carrello lungo ben 41,9 cm. che ti permette di stampare anche su comuni moduli meccanografici con una riga di stampa di 34,5 cm. Benché abbiano prestazioni cosÌ elevate, ti stupirai del loro prezzo, particolarmente basso.

## **Perfette**

J tuoi documenti non devono solo essere bene eseguiti, devono apparire sempre perfetti. Con le Stampanti IBM per il personal computer puoi essere certo che il tuo lavoro farà sempre<br>,....'ettime impreccione un'ottima impressione.

La Stampante di Qualità IBM permette di

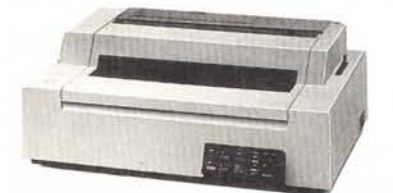

*l,a Stampante di Qualità IBM utili==a cartucce di caralleri incnpsulatp in una protezione di plastica, per*  $g$ arantirne la *durata* e evitare di sporcare.

stampare a impatto scegliendo il carattere più adatto al tuo lavoro perché è dotata di ruota di stampa di facile e rapida sostituzione. Inoltre l'alimentazione automatica di fogli singoli avviene in modo semplice e veloce.

### Ecco la famiglia delle Stampanti **IBM** per il tuo personal computer.

È la scelta più corretta per applicazioni nel campo dell'elaborazione dei testi.

# **Silenziose**

Se pensi che anche il silenzio sia importante per il tuo lavoro, c'è la Stampante Silenziosa di Qualità. La sua tecnologia, progettata da IBM, la rende diversa da ogni altra stampante. I caratteri vengono formati elettronicamente e

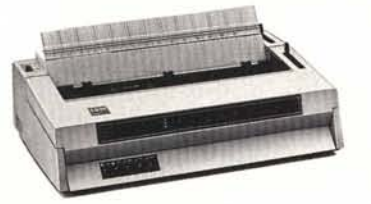

*La Slampante Silenziosa di Qualità IBM ha un 'alimenlazione per i fogli singuli sl'mi,uutorn(lli,co, p ha anch, .•un'unità*  $o$ *pzionale per l'alimentazione della carta.* 

trasferiti sulla carta quasi senza rumore, in modo veloce e perfetto. I testi e i grafici possono essere stampati sia su carta, sia su lucidi per presentazione, scegliendo fra undici tipi di caratteri diversi.

Nella famiglia di Stampanti per il personal computer, puoi trovare anche altri modelli, che si adattano a esigenze più specifiche. La Stampante a Colori a getto d'inchiostro, per

esempio, ti aiuta a creare in modo silenzioso testi, grafici e schemi dai colori brillanti, che puoi stampare su carta o su lucidi. La Stampante di Pagine IBM, invece, è la macchina adatta per una rete di personal computer, perché è in grado di gestire grandi volumi di stampa. Se vuoi conoscere meglio la famiglia di Stampanti per il personal computer, vai oggi stesso da un Concessionario IBM Personal Computer\* (gli indirizzi sono sulle Pagine Gialle), ti aiuterà a scegliere il modello più adatto alle tue esigenze: potrebbe piacerti cosÌ tanto che presto deciderai di invitarlo nel tuo ufficio.

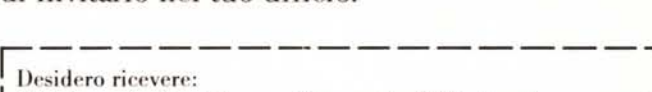

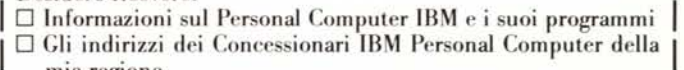

mia regione<br> $\square$  Una visita o dimostrazione pratica di un concessionario

I omc <sup>c</sup> Cognomc I <sup>I</sup> <sup>A</sup>zi cn da :.:; <sup>l</sup>' <sup>I</sup> <sup>~</sup> I La mia attività <sup>è</sup> ?:': I

I Ind irizzo I

Spedisci questo tagliando a: IBM Italia Direzione Canali Esterni - <br>
<u>L'Casella Post. 137 - 20090 Segrate Milano</u><br>
<del>Il casella Post. 137 - 20090 Segrate Milano</del><br>
Il casella Posteri ai Negozi IBM

\*Puoi anche rivolgerti ai Negozi IBM Centromilano e Centroroma o al tuo Rappresentante 18M.

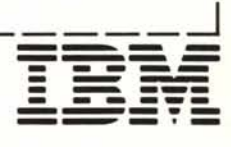